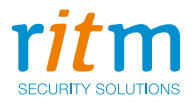

# Ретранслятор радиоканальный **RRT1**

# Руководство по эксплуатации Ред. 1.4

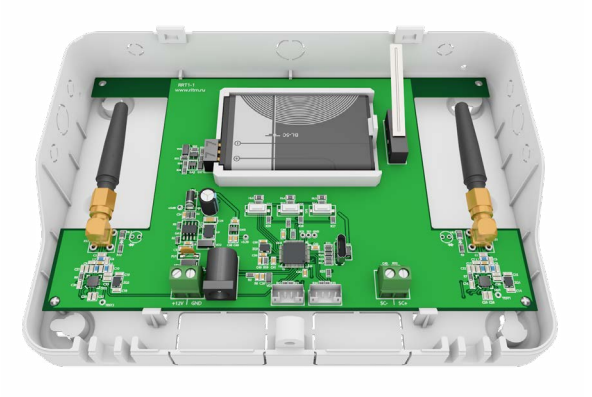

Санкт-Петербург, 2018

# **Оглавление**

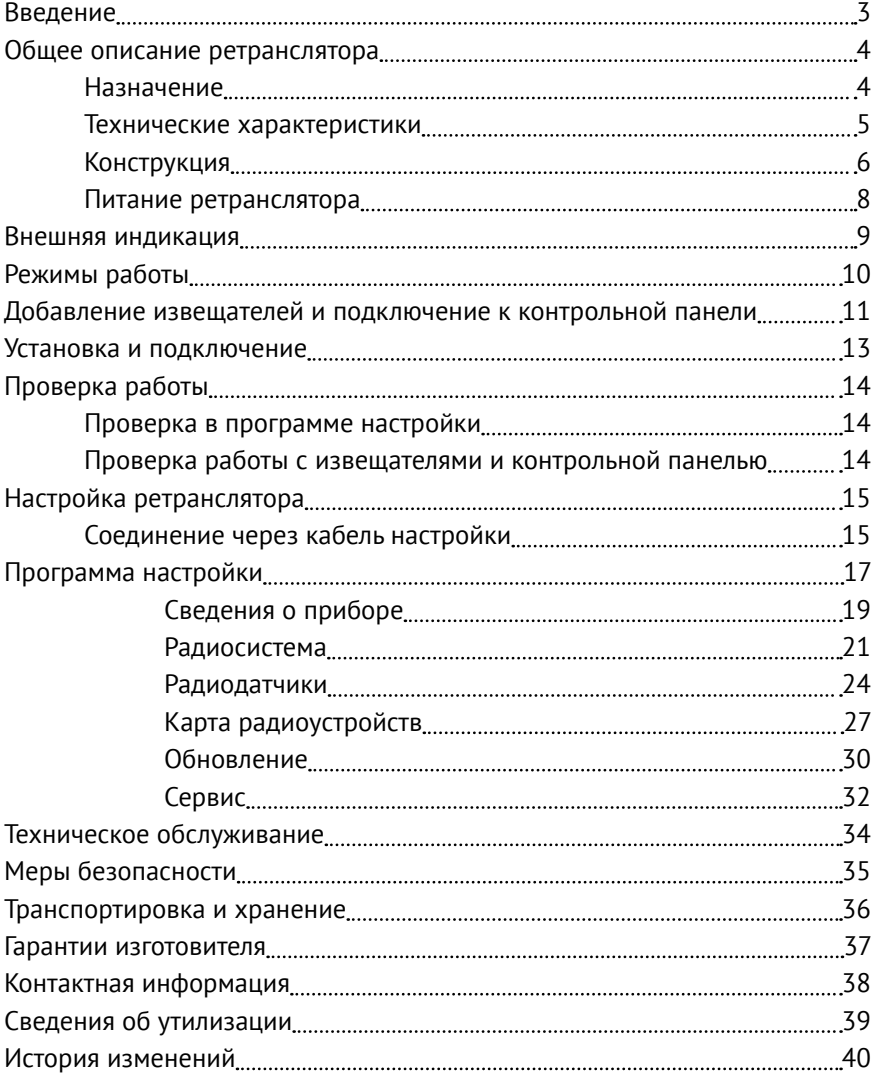

# <span id="page-2-0"></span>**Введение**

Настоящее руководство по эксплуатации распространяется на «Ретранслятор радиоканальный RRT1» (далее — ретранслятор), предназначенный для пересылки сигналов между радиоканальными контрольными панелями «Контакт» и радиоканальными извещателями, разработанными ООО «НПО «Ритм».

Руководство содержит сведения о конструкции, принципе действия, свойствах ретранслятора, его составных частей и указания, необходимые для правильной и безопасной эксплуатации ретранслятора (использования по назначению, технического обслуживания, хранения и транспортирования).

Руководство по эксплуатации составлено в объеме, достаточном для обучения и последующей работы с ретранслятором.

# <span id="page-3-0"></span>**Общее описание ретранслятора**

### **Назначение**

Ретранслятор служит для увеличения дальности передачи радиосигнала от радиоизвещателей. Применяется в случае слабого сигнала от радиоканальных извещателей.

Ретранслятор использует двусторонний радиоканал, который обеспечивает гарантированную доставку сообщений.

Ретранслятор имеет 1 проводной шлейф типа «нормально замкнутый сухой контакт» для подключения проводных датчиков.

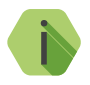

i *Обратите внимание, что ретранслятор не увеличивает количество беспроводных зон, определяемое контрольной панелью.*

Ретранслятор соответствует техническим условиям РМДЦ.083501.001 и признан годным для эксплуатации.

### <span id="page-4-0"></span>**Технические характеристики**

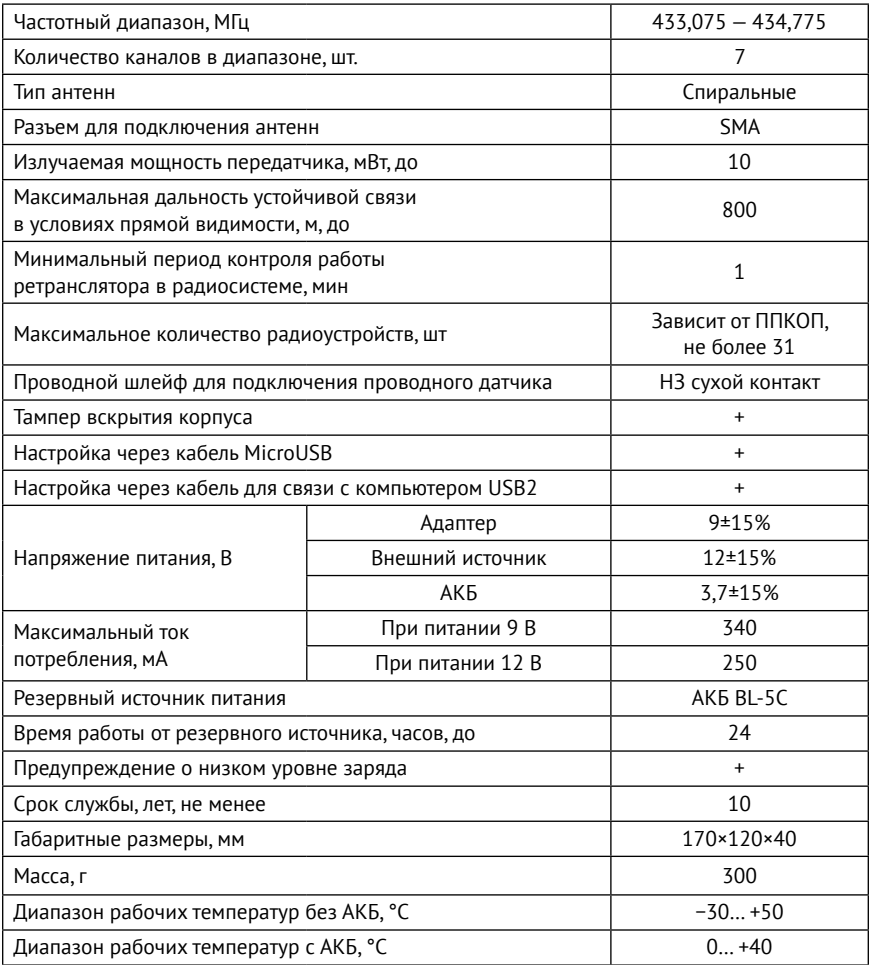

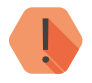

! *Время работы от резервного источника зависит от условий эксплуатации. При отрицательных температурах время работы существенно сокращается.* 

### <span id="page-5-0"></span>**Конструкция**

Ретранслятор выполнен в виде платы в пластиковом корпусе, который обеспечивает степень защиты IP30 по ГОСТ 14254-2015.

На плате имеются:

- 1. Разъемы для установки и подключения:
	- АКБ;
	- Сетевого адаптера 220/9 В;
	- Внешнего источника питания 12 В;
	- Радиоканальных антенн;
	- Кабеля для связи с компьютером USB1/USB2 и MicroUSB;
- 2. Световые индикаторы режимов работы;
- 3. Тампер;
- 4. Клеммы для подключения проводного шлейфа;
- 5. Кнопки для изменения режимов работы.

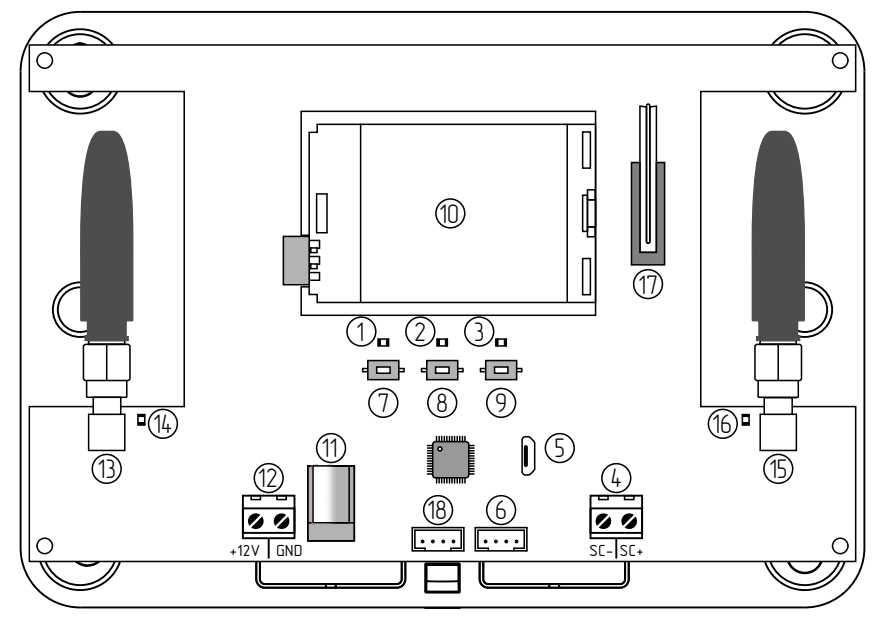

Рисунок 1. Плата ретранслятора

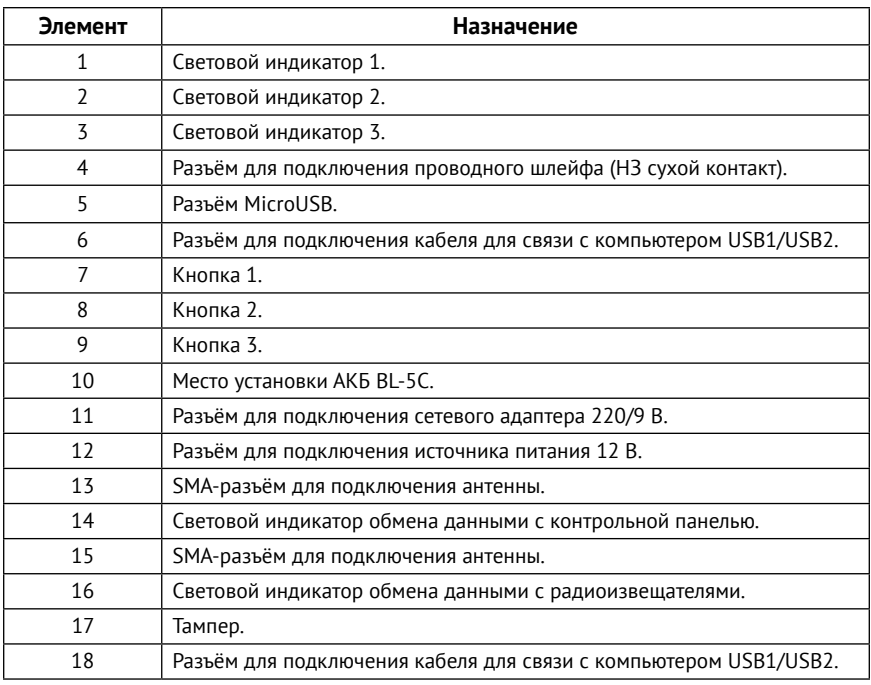

Комплект поставки приведён в паспорте ретранслятора.

### <span id="page-7-0"></span>**Питание ретранслятора**

Ретранслятор корректно функционирует при питании от:

- Внешнего источника питания с напряжением 12 В;
- Адаптера питания 220/9 В (идет в комплекте);
- АКБ BL-5C 3,7 В (идет в комплекте).

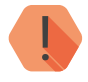

! *Для включения ретранслятора необходим уровень напряжения не менее 3,9 В (при питании от АКБ) или 5 В (при питании от адаптера или внешнего источника).* 

> *При этом ретранслятор будет автоматически выключен, если уровень напряжения опустится ниже 3,6 В (при питании от АКБ) и 5 В при питании от адаптера или внешнего источника.*

### <span id="page-8-0"></span>**Внешняя индикация**

Внешняя индикация служит для отображения режима работы ретранслятора.

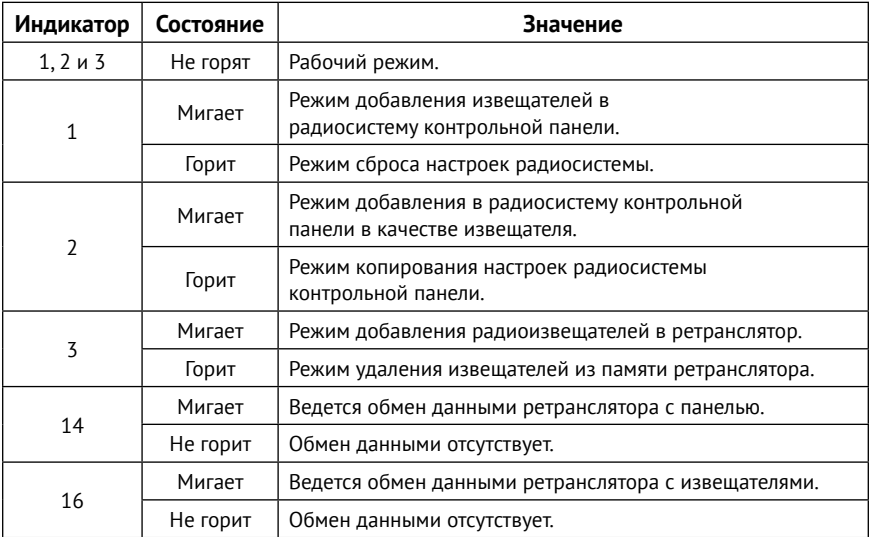

# <span id="page-9-0"></span>**Режимы работы**

Взаимодействие ретранслятора с контрольной панелью может производиться в двух основных режимах:

- **• Режим добавления в радиосистему контрольной панели в качестве извещателя** - помимо ретрансляции сигналов от датчиков ретранслятор передаёт данные о своем текущем состоянии (тампер, тревога подключенного к шлейфу датчика, состояние АКБ);
- **• Режим копирования настроек радиосистемы контрольной панели** - транслируется только состояние датчиков. Передача данных о состоянии самого ретранслятора не производится.

Режим работы ретранслятора задается кнопками 1-3.

Краткое нажатие длится менее 3 с, длительное нажатие — больше 6 с.

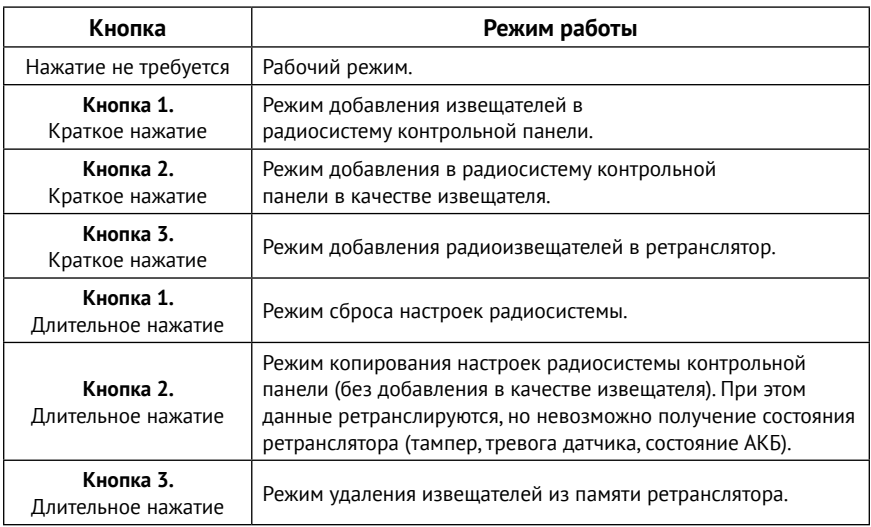

# <span id="page-10-1"></span><span id="page-10-0"></span>**Добавление извещателей и подключение к контрольной панели**

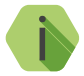

i *В скобках указываются обозначения элементов на рисунке 1.*

Для выполнения ретранслятором своих функций необходимо связать ретранслятор с контрольной панелью, добавить извещатели в радиосистему ретранслятора, а также связать их с контрольной панелью. Для этого выполните следующие действия:

- 1. Откройте корпус ретранслятора, подключите антенны, сетевой адаптер/ источник питания, а также установите источник резервного питания.
- 2. Создайте в контрольной панели новую радиосистему, если ранее к панели не были подключены радиоизвещатели. В противном случае удалите из радиосистемы контрольной панели те извещатели, которые будут работать через радиоканальный ретранслятор RRT1.
- 3. Свяжите ретранслятор с контрольной панелью. Для этого переведите контрольную панель в режим добавления радиоустройств и добавьте ретранслятор коротким нажатием Кнопки 2 (8). В процессе добавления индикатор 2 мигает, пока не произойдёт добавление. Если ретранслятор более 2 минут не может обнаружить радиоканал панели, то он переводится в рабочий режим. После добавления ретранслятор отобразится в программе настройки панели (в списке датчиков) как «Радиоретранслятор».
- 4. Свяжите извещатель с ретранслятором: переведите извещатель в режим добавления и кратко нажмите на ретрансляторе Кнопку 3 (9). При этом Индикатор 3 начнёт мигать до выхода из режима добавления. По индикации извещателя убедитесь, что добавление прошло успешно. Если в течение 2 минут ретранслятор не может обнаружить радиоканал добавляемого извещателя, то он переводится в рабочий режим.

i *Также возможно добавление извещателей в радиосистему ретранслятора с помощью программы настройки ретранслятора. Для этого подключитесь к ретранслятору программой настройки (см. раздел [«Настройка](#page-14-1) [ретранслятора»\)](#page-14-1) и перейдите в раздел [«Радиодатчики».](#page-23-1) Переведите извещатель в режим добавления и нажмите ссылку «Добавить радиодатчик». После добавления извещатель отобразится в списке датчиков.*

- 5. Переведите извещатель в дежурный режим.
- 6. Повторите п.4 и п.5, пока не будут добавлены все датчики, события от которых требуется передавать в контрольную панель через ретранслятор.
- 7. Свяжите ретранслируемый извещатель с контрольной панелью: переведите контрольную панель в режим добавления радиоустройств и нажмите Кнопку 1 (7). Индикатор 1 будет мигать до тех пор, пока все данные о добавленных датчика не будут переданы в панель. Если в течение 2 минут не удастся обнаружить радиоканал панели, то ретранслятор переводится в рабочий режим.

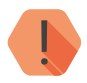

#### ! *Обратите внимание!*

*Значение периода автотестов, настроенное в разделе [«Радиосистема»](#page-20-1) программы настройки ретранслятора, обязательно должно соответствовать значению, настроенному в программе настройки контрольной панели. В противном случае панель будет периодически фиксировать уход датчика со связи (например, если в панели настроен период в 1 минуту, а в программе настройки ретранслятора - 4 минуты).*

### <span id="page-12-1"></span><span id="page-12-0"></span>**Установка и подключение**

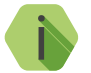

i *В скобках указываются обозначения элементов на рисунке 1.*

- 1. Предварительно выберите подходящее для установки место на высоте не менее 2 метров от пола. Выбранное место должно располагаться на удалении от массивных металлических предметов и источников радиосигналов. Минимальное расстояние до приёмника не должно быть менее 1 метра. Установите крепление.
- 2. Откройте корпус.
- 3. Подключите антенны (13 и 15).
- 4. Установите источник резервного питания (10).
- 5. Подключите сетевой адаптер (11) или источник питания (12).
- 6. При необходимости контроля нормально замкнутого проводного датчика удалите резистор из разъёма и подключите к нему датчик (4).
- 7. Закройте корпус.
- 8. Установите ретранслятор в заранее подготовленное место.

# <span id="page-13-0"></span>**Проверка работы**

Полная проверка ретранслятора должна производиться с учётом используемого функционала и настроенной логики работы.

### **Проверка в программе настройки**

Подключитесь к ретранслятору через программу настройки и проверьте:

- Наличие всех необходимых извещателей в радиосистеме ретранслятора (раздел [«Радиодатчики»](#page-23-1));
- Наличие связи с извещателями и качество связи (раздел [«Карта](#page-26-1) [радиоустройств»\)](#page-26-1).

### **Проверка работы с извещателями и контрольной панелью**

После подключения к контрольной панели и добавления всех необходимых извещателей (см. раздел [«Добавление извещателей и](#page-10-1)  [подключение к контрольной панели»\)](#page-10-1) произведите срабатывание подключенного извещателя.

Убедитесь, что сигнал тревоги доставлен в контрольную панель (по индикации панели или в её программе настройки).

Если сигналы не проходят, проверьте настройки панели и извещателя, а также корректность произведенных действий в разделах [«Установка и](#page-12-1) [подключение»](#page-12-1) и [«Добавление извещателей и подключение к](#page-10-1) [контрольной панели».](#page-10-1)

Если проверка работы не дала результатов, удалите и создайте заново радиосистемы панели и ретранслятора, а затем вновь свяжите ретранслятор с панелью, добавьте все датчики в ретранслятор и свяжите их с контрольной панелью (см. раздел [«Добавление извещателей и](#page-10-1) [подключение к контрольной панели»\)](#page-10-1).

# <span id="page-14-1"></span><span id="page-14-0"></span>**Настройка ретранслятора**

Подключитесь к ретранслятору с помощью кабеля MicroUSB (разъём XS4) или кабеля для связи с компьютером USB1/2 (разъём XP2) и настройте его, используя универсальные программы настройки Ritm.conf и Ritm Configure.

Программы настройки доступны для скачивания на официальном сайте производителя [www.ritm.ru](http://www.ritm.ru).

### **Соединение через кабель настройки**

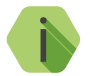

i *Перед использованием программы настройки установите драйвер* [CP210x VCP](http://www.ritm.ru/documentation/program/Drivers.zip)*.*

Для проверки наличия и работоспособности драйвера необходимо подсоединить кабель к ПК и перейти в раздел «Диспетчер устройств» в подраздел «Порты» (рис. 2). В данном подразделе отобразится имя и номер порта, к которому подсоединен кабель.

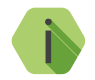

i *Номер вашего СОМ-порта может отличаться от приведенного на рисунке.*

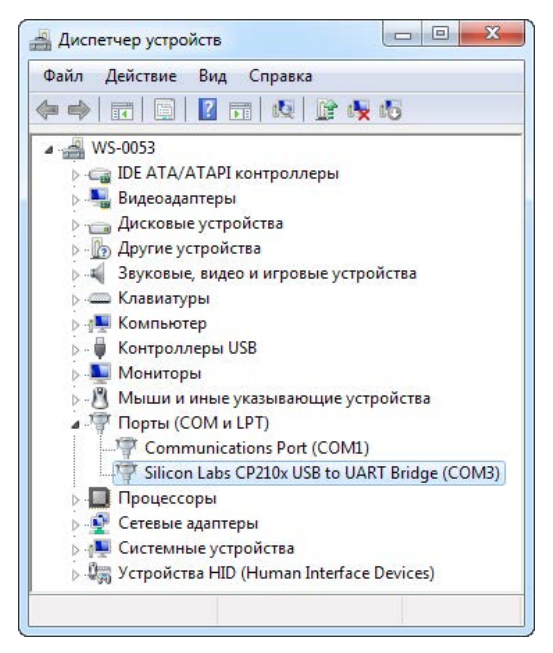

Рисунок 2. Диспетчер устройств

Для подключения к ретранслятору в свойствах программы настройки необходимо указать следующие параметры (рис. 3):

- **• Тип подключения**: USB/COM (кабель);
- **• COM-порт**: номер COM-порта, к которому подключен ретранслятор;
- **• Мастер-код**: при заводских настройках не используется.

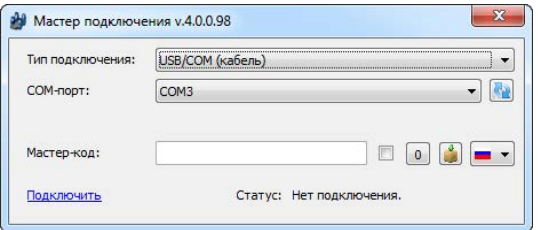

Рисунок 3. Подключение по USB

# <span id="page-16-0"></span>**Программа настройки**

Программа настройки служит для просмотра основных сведений о ретрансляторе и подключенных к нему извещателях, а также для добавления извещателей в радиосистему ретранслятора.

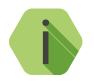

i *После установки необходимых параметров на каждой странице нажимайте кнопку «Сохранить изменения» (рис. 4), иначе выполненные настройки будут сброшены.*

#### Сохранить изменения

Внимание! Переход на другую страницу без сохранения приведет к потере выполненных изменений.

#### Рисунок 4. Кнопка «Сохранить изменения»

Окно программы настройки разделено на следующие области (рис. 5):

- 1. Разделы программы настройки.
- 2. Область настроек.
- 3. Версии программы настройки.
- 4. Сведения о:
	- Времени подключения к ретранслятору программой настройки;
	- Текущем статусе и параметрах подключения;
	- Версии встроенного программного обеспечения ретранслятора.

Процедура настройки ретранслятора представляет собой последовательность из переходов по разделам программы настройки и установки требуемых параметров.

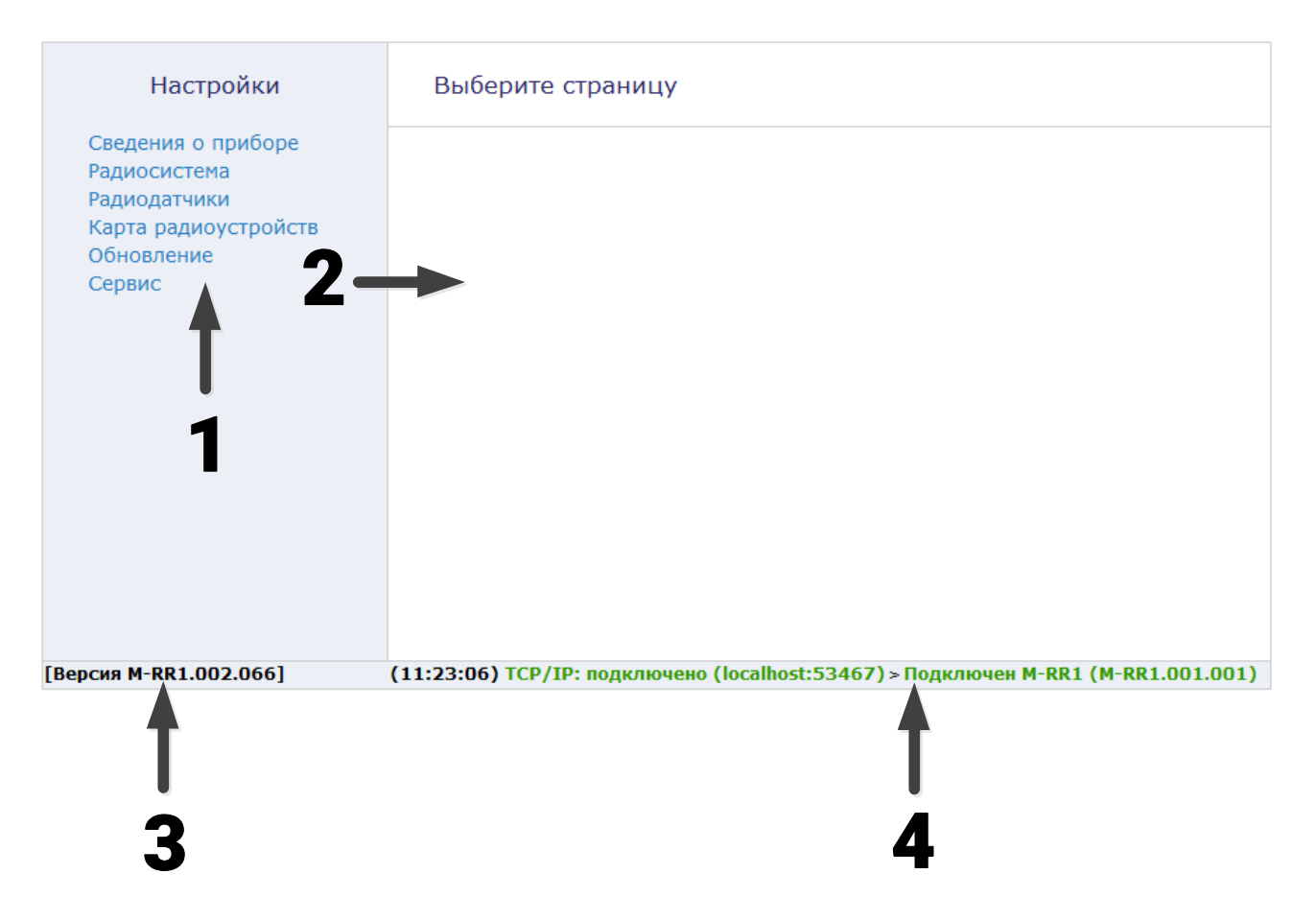

Рисунок 5. Окно программы настройки

### <span id="page-18-0"></span>**Сведения о приборе**

В разделе отображается актуальная информация о ретрансляторе (рис. 6).

Раздел носит справочный характер и не содержит редактируемых параметров и настроек.

#### **Название прибора**

Название настраиваемого ретранслятора (M-RR1).

#### **Версия функционального программного обеспечения**

Текущая версия установленного в ретрансляторе ФПО.

#### Сведения о приборе

Название прибора

 $M-RR1$ 

Версия функционального<br>программного обеспечения

M-RR1.001.001 00001.001

### <span id="page-20-1"></span><span id="page-20-0"></span>**Радиосистема**

Ретранслятор одновременно работает с двумя радиосистемами:

- 1. Радиосистема контрольной панели, куда производится ретрансляция данных от подключенных датчиков;
- 2. Своя собственная радиосистема, образуемая ретранслятором и всеми подключенными к нему извещателями.

При работе с извещателями ретранслятор использует единые принципы и правила взаимодействия с ними. Именно эти параметры работы и настраиваются в разделе (рис. 7).

Для создания новой радиосистемы ретранслятора нажмите кнопку **Создать новую радиосистему.**

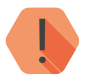

! *При создании новой радиосистемы существовавшая ранее радиосистема ретранслятора будет удалена. При этом все ранее добавленные в ретранслятор радиоустройства будут потеряны как в ретрансляторе, так и в панели, куда происходила ретрансляция.*

#### **Номер канала радиопередачи**

Ретранслятор работает в диапазоне 433,075-434,775 МГц, который разбивается на 7 различных диапазонов — каналов связи.

Измените номер канала, если обмен между радиоустройствами затруднён из-за загруженности выбранного канала (например, если извещатели периодически уходят со связи, а также если время доставки извещений превышает 15-30 секунд).

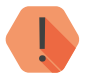

! *Обязательно задайте различные номера каналов в программе настройки панели и в программе настройки ретранслятора (например, установите канал №5 в программе настройки панели и канал №6 в программе настройки ретранслятора). В противном случае обмен данными может быть затруднен.*

#### **Период автотестов в радиосистеме**

Отображается время, через которое радиоустройства должны выйти на связь с контрольной панелью при условии, что с ними не происходило никаких изменений.

Если в течение 3-х автотестов (по умолчанию *—* 12 минут) датчик не вышел на связь, то фиксируется событие *147.1 — «Тревога: Нет связи с радиоизвещателем»* с номером раздела и номером зоны, к которым данный датчик принадлежит.

Событие *147.3 — «Восстановление: Нет связи с радиоизвещателем»* записывается при любом событии, пришедшем от датчика после.

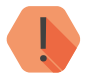

! *Значение периода автотестов, настроенное в данном разделе, обязательно должно соответствовать значению, настроенному в программе настройки контрольной панели. В противном случае панель будет периодически фиксировать уход датчика со связи (например, если в панели настроен период в 1 минуту, а в данном разделе - 4 минуты).*

#### **Индикация датчиков при тревоге**

Ретранслятор определяет поведение индикации транслируемых радиодатчиков при тревоге. Так, отключение индикации позволяет снизить энергопотребление датчика и продлить срок службы элемента питания, и не позволит злоумышленнику определить точную зону действия датчика движения.

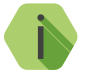

i *Индикация датчиков, работающих напрямую с контрольной панелью, определяется контрольной панелью.*

#### **Отправлять отсутствие внешнего питания через**

Для фиксации события «Исчезновение внешнего питания» ретранслятор должен проработать от АКБ на протяжении заданного времени. Если питание восстановится раньше, то событие зафиксировано не будет.

Для фиксации события «Восстановление внешнего питания» ретранслятор должен проработать от основного источника питания на протяжении заданного времени. Если основное питание вновь пропадет до того, как закончится отсчёт задержки, то событие зафиксировано не будет.

### Радиосистема

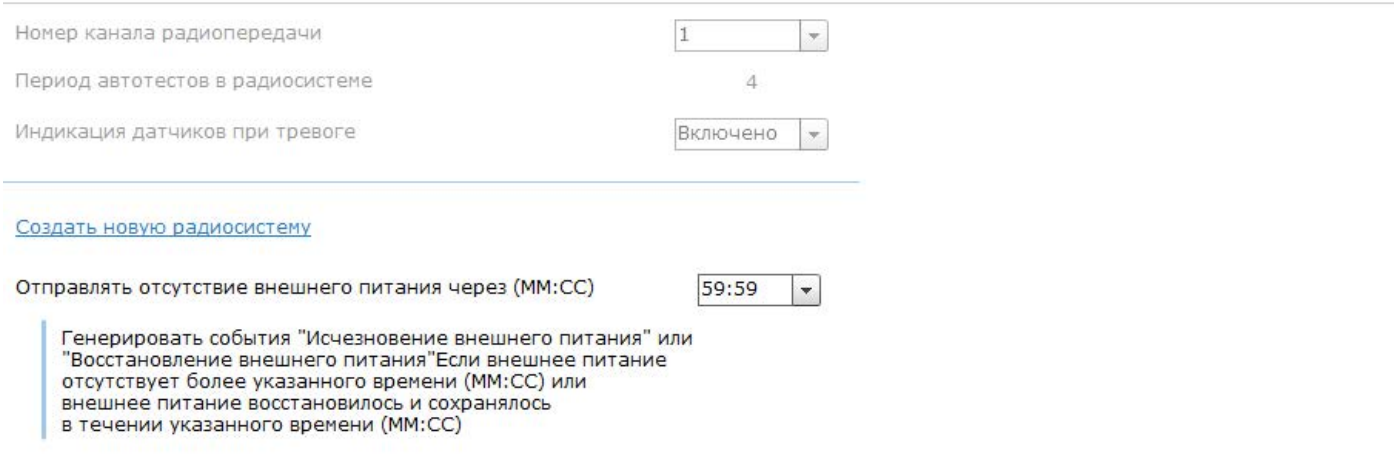

#### <span id="page-23-1"></span><span id="page-23-0"></span>**Радиодатчики**

Раздел служит для добавления и удаления радиодатчиков компании «Ритм».

Радиодатчики — адресные устройства. Они добавляются в радиосистему по одному.

Поддерживаются следующие датчики:

- «RDD1», «RDD2» и «RDD3» для формирования тревоги при открытии окон и дверей в охраняемом помещении;
- «RMD1» для формирования тревоги при обнаружении движения в охраняемом помещении;
- «RGD» для формирования тревоги при обнаружении разбития оконных окон;
- «RSD1» для передачи сигнала пожарной тревоги в случае обнаружения задымления в охраняемом помещении;
- «RIPR1» для ручной подачи сигнала пожарной тревоги в случае, визуального обнаружения задымление или возгорание.

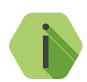

Ретранслятор отображается в данном разделе как<br>«Радиоретранслятор»№32.<br>При добавлении в радиосистему контрольной панели *«Радиоретранслятор» №32.* 

*При добавлении в радиосистему контрольной панели ретранслятор также отображается в списке датчиков как «Радиоретранслятор».*

#### **Добавление нового датчика**

Для добавления радиодатчика через программу настройки переведите датчик в режим добавления, согласно инструкции к нему, и после этого нажмите ссылку **Добавить радиодатчик** (рис. 8).

Ретранслятор поддерживает **ручное добавление извещателей** в свою радиосистему без использования программы настройки. Для этого переведите извещатель в режим добавления и кратко нажмите на ретрансляторе Кнопку 3 (элемент №9 на рисунке 1).

#### **Удаление радиодатчика**

Для удаления датчика из радиосистемы выберите нужный датчик и нажмите на ссылку **Удалить радиодатчик**.

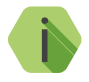

i *Рекомендуется своевременно удалять неиспользуемые радиодатчики (например, датчики, удаленные из радиосистемы контрольной панели).*

Восстановление удалённого датчика с помощью ссылки **Восстановить** (рис. 8) возможно при условии, что новые датчики после удаления не добавлялись под тем же номером, и не было произведено никаких действий с программой конфигурации (например, выход, переход в другой раздел, и т.д.).

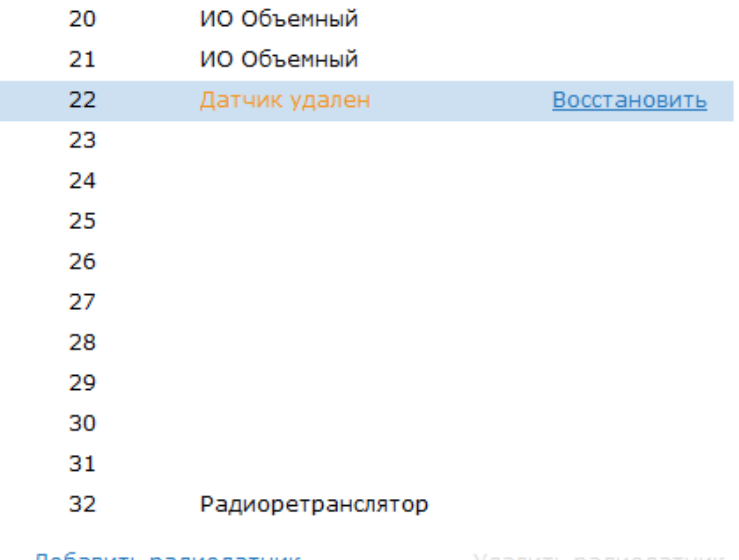

#### Добавить радиодатчик

Рисунок 8. Восстановление удаленного датчика

### Радиодатчики

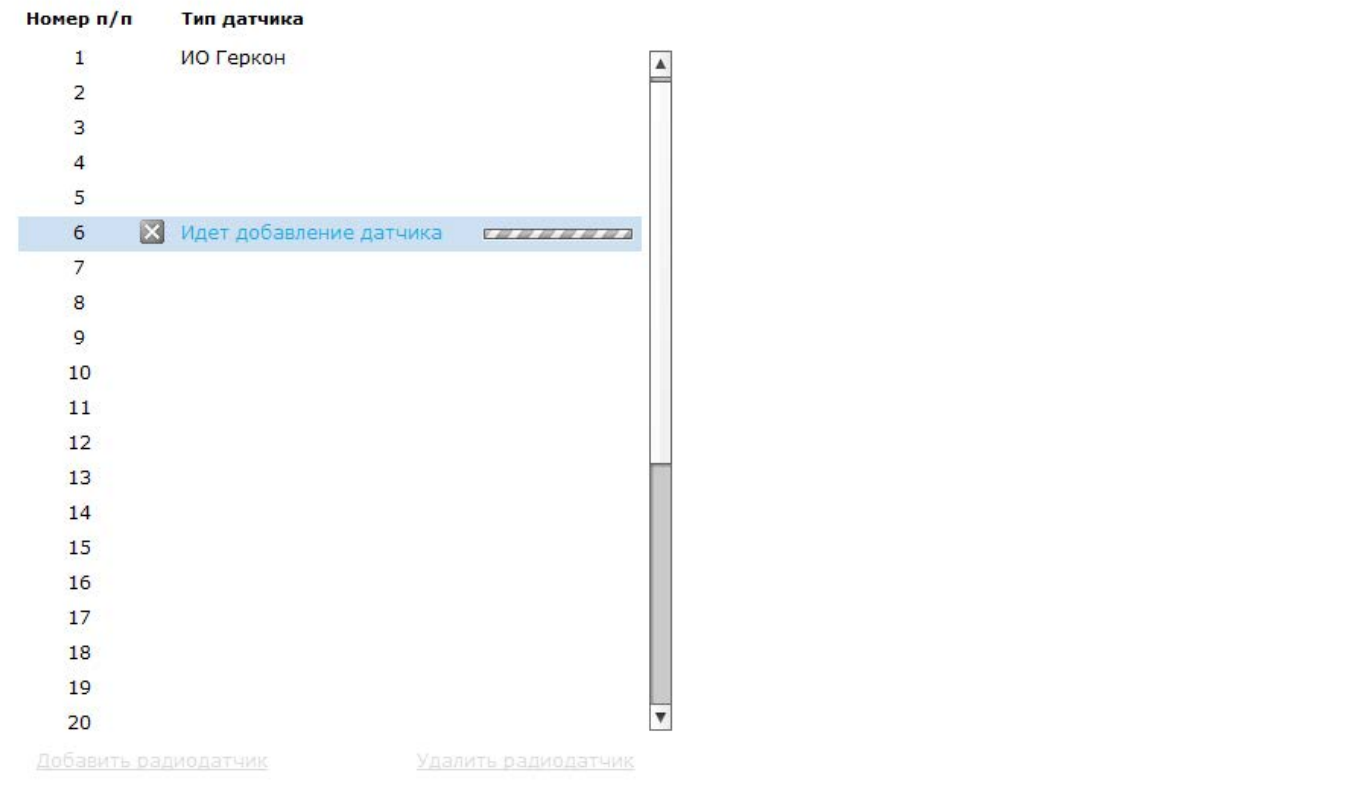

### <span id="page-26-1"></span><span id="page-26-0"></span>**Карта радиоустройств**

При настройке радиосистемы требуется выбирать место установки радиодатчика таким образом, чтобы было обеспечено хорошее качество приёма радиосигнала.

Данный раздел служит для определения качества радиопокрытия и текущего состояния устройств (рис. 10).

Цветами кодируются следующие состояния:

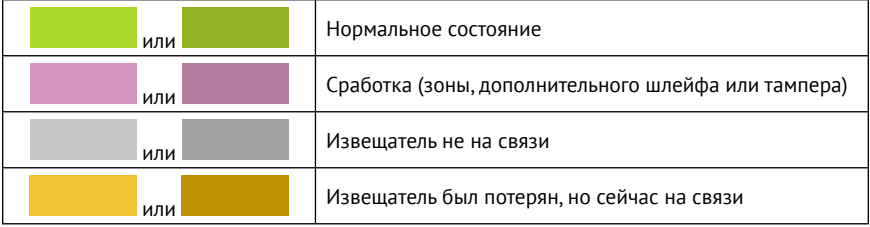

В качестве уровня сигнала выводится коэффициент ослабления сигнала.

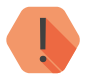

! *Качество связи по радиоканалу обратно пропорционально ослаблению уровня сигнала.*

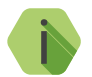

i *Значения до -80 dBm (например: -25 dBm, -50 dBm, -60 dBm) означают хорошее качество сигнала.*

*Значение более -100 dBm означает низкое качество сигнала.*

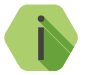

i *Для улучшения качества сигнала необходимо изменить положения датчиков или положение антенн, либо подключить выносные антенны.*

#### **Номер**

Порядковый номер радиодатчика в системе.

#### **Основная зона**

Состояние основной зоны датчика (самого датчика/детектора). При этом основная зона устройства №32 отображает состояние проводного шлейфа, подключенного к клеммам SC- и SC+ ретранслятора.

#### **Дополнительный шлейф**

Состояние дополнительного шлейфа радиодатчика (если есть). При этом для устройства №32 данный параметр отображает состояние внешнего источника питания (зеленый цвет-источник подключен, фиолетовый - ретранслятор питается от резервного источника).

#### **Тампер**

Состояние датчика вскрытия корпуса извещателя.

#### **Батарея**

Состояние АКБ датчика. Информация о разряде АКБ (например, датчик №1 на рисунке 10) сбрасывается после получения трех подряд автотестов от датчика с корректным значением напряжения АКБ.

#### **Сигнал от антенны 1**

Коэффициент ослабления сигнала, рассчитанный по последней посылке от датчика (dBm).

#### **Сигнал от антенны 2**

Коэффициент ослабления сигнала, рассчитанный по последней посылке от контрольной панели (dBm).

#### **Очистить карту радиоустройств**

При нажатии на ссылку **Очистить карту радиоустройств** будет обновлено значение параметра **Номер** (удалится информация о том, что датчик когда-то был потерян).

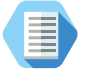

*Используйте функцию очистки для анализа работоспособности подключенных датчиков (например, очистите карту и убедитесь, что все извещатели на связи).*

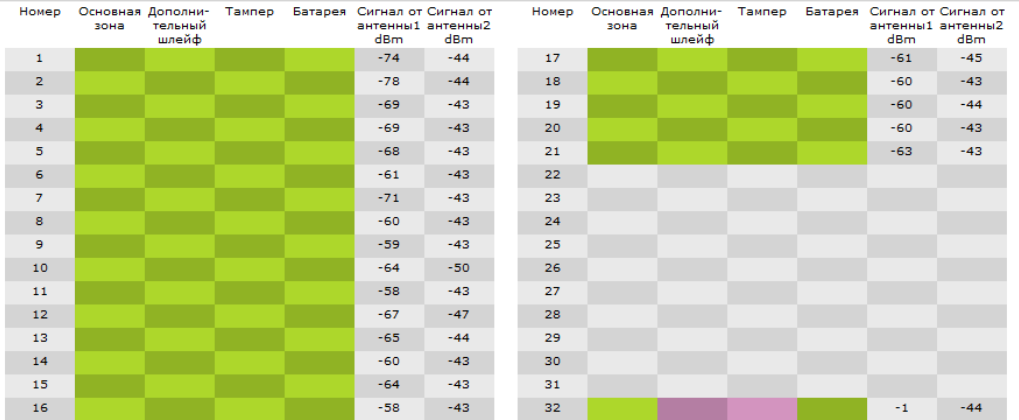

#### Карта радиоустройств

#### Очистить карту радиоустройств

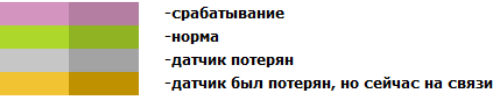

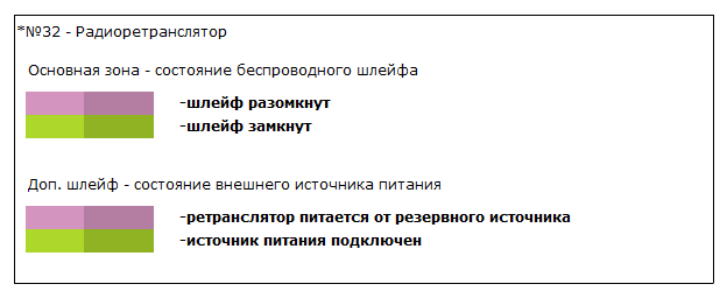

Рисунок 10. Раздел «Карта радиоустройств»

### <span id="page-29-0"></span>**Обновление**

Служит для установки доступных обновлений встроенного программного обеспечения ретранслятора (рис. 11).

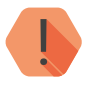

! *Обратите внимание! Для загрузки обновлений встроенного программного обеспечения, компьютер, к которому подключен ретранслятор, и с которого производится обновление, должен иметь выход в интернет (например, через кабель или Wi-Fiмаршрутизатор).*

После установки встроенного программного обеспечения произойдёт автоматическая перезагрузка ретранслятора.

Обновлений для программного обеспечения прибора - нет

### <span id="page-31-0"></span>**Сервис**

Раздел (рис. 12) предназначен для загрузки настроек ретранслятора из файла и сохранения текущих настроек в файл.

#### **Сохранить настройки в файл**

Для создания файла с настройками нажмите ссылку и укажите место сохранения файла.

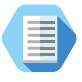

*Используйте файл с настройками для ускорения процесса настройки большого количества ретрансляторов или для резервного хранения произведённых настроек.*

#### **Загрузить настройки из файла**

Для загрузки в ретранслятор настроек из созданного ранее файла воспользуйтесь ссылкой и укажите путь к файлу.

### Сервис

Загрузить настройки из файла Сохранить настройки в файл

# <span id="page-33-0"></span>**Техническое обслуживание**

Не реже двух раз в год проверяйте состояние ретранслятора на предмет наличия повреждений платы и разъемов, при необходимости, зачищайте контактные площадки.

Замена резервного элемента питания должна производиться по мере необходимости.

# <span id="page-34-0"></span>**Меры безопасности**

Все работы, связанные с настройкой и обслуживанием ретранслятора, должны проводиться в соответствии с ПУЭ персоналом, имеющим для этого соответствующую квалификацию.

Ретранслятор является безопасным изделием, уровень напряжения питания не превышает 12 В.

# <span id="page-35-0"></span>**Транспортировка и хранение**

Транспортировка ретранслятора должна осуществляться в упаковке, в закрытых транспортных средствах. Условия хранения и транспортировки должны соответствовать условиям 1 по ГОСТ 15150. В помещениях для хранения не должно быть токопроводящей пыли, паров кислот и щелочей, а также газов, вызывающих коррозию и разрушающих изоляцию.

При хранении аккумулятор должен быть заряжен и изъят из держателя.

### <span id="page-36-0"></span>**Гарантии изготовителя**

Изготовитель гарантирует соответствие ретранслятора требованиям технических условий при соблюдении клиентом условий транспортирования, хранения, монтажа и эксплуатации.

**Гарантийный срок эксплуатации** — 18 месяцев со дня ввода в эксплуатацию, но не более 24 месяцев с момента изготовления.

**Гарантийный срок хранения** — 12 месяцев с момента изготовления.

Гарантия не распространяется на элемент питания.

Изготовитель оставляет за собой право вносить изменения, не ухудшающие функциональность ретранслятора, без предварительного уведомления потребителей.

# <span id="page-37-0"></span>**Контактная информация**

#### **Центральный офис: Московский офис:**

195248, Россия, г. Санкт-Петербург, 127051, Россия, г. Москва, пр. Энергетиков, д. 30, корпус 8. 2-ой Колобовский пер., д. 13/14 +7 (812) 325-01-02 +7 (495) 609-03-32

www.ritm.ru info@ritm.ru

# <span id="page-38-0"></span>**Сведения об утилизации**

Элементы питания, находящиеся в составе ретранслятора, подлежат утилизации отдельно от бытовых отходов.

Отработанные элементы питания запрещается:

- Утилизировать вместе с бытовым мусором;
- Хранить с использованными батареями других типов;
- Разбирать и подвергать механическому воздействию;
- Сжигать.

Отработанные элементы питания сдавать в пункт приёма токсичных отходов.

# <span id="page-39-0"></span>**История изменений**

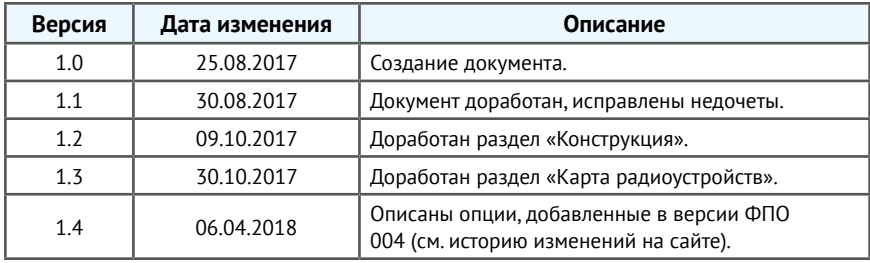